### <span id="page-0-1"></span><span id="page-0-0"></span>**Förderdiagnose 2.0.1, Thomas Bettinger & Viktor Ledl**

Das Computerprogramm **Förderdiagnose** ist ein integriertes Beobachtungs-, Diagnose- und Förderprogramm für Kinder mit sonderpädagogischem Förderbedarf bzw. mit besonderen Lern- und Erziehungsbedürfnissen und somit ein Beitrag zu einer förderorientierten Diagnostik.

An die Grundschul- und Sonderpädagogen werden im Rahmen der individuellen Förderung von Kindern mit Lernschwierigkeiten immer höhere Anforderungen gestellt. In Abkehr von der herkömmlichen Diagnostik als "Selektions-, Zuweisungs- und Defizitdiagnostik" (Gruber/Ledl 1997) bildet nunmehr die unmittelbare und stetige Beobachtung des Kindes die Grundlage einer "Prozessdiagnostik", welche die Stärken und Schwächen eines Kindes feststellt (Ledl 1998, S. 147 ff.). Diese neue Tätigkeit ist mitunter mit einem großen persönlichen Zeit- und Arbeitsaufwand verbunden (Geiger/Ledl u.a. 1996, Geiger/Ledl 1998). Der Autor des Buches **Kinder beobachten und fördern** (Ledl 1994) und der gleichnamigen CD-ROM (Ledl/Bettinger 1997- 2003) hat gemeinsam mit dem Sonderschullehrer und Programmierer Thomas Bettinger nach mehrjähriger Forschungs- und Entwicklungsarbeit das Computerprogramm **Förderdiagnose** herausgegeben, das für Grund- und Sonderschullehrer sowie für verwandte Berufsgruppen (Kindergärtner, Erzieher, Schulpsychologen, Therapeuten u.a.) eine wertvolle Hilfe darstellt.

Das vorliegende Verfahren **Förderdiagnose** vereinfacht das Erstellen von fachgerechten, förderorientierten Gutachten und das Finden von geeigneten individuellen Fördermaßnahmen im Rahmen eines "individuellen Förderplans".

Dem Anwender stehen zwei Beobachtungsbögen zur systematischen Diagnose der Stärken und Schwächen eines Kindes zur Verfügung:

#### **1. Kurzüberprüfung (Screening-Verfahren)**

#### **2. Ausführliche Beobachtung**

Diese Beobachtungsbögen bestehen aus "Checklisten" zu den Bereichen Motorik, Wahrnehmung, Sprache, Kognition und Verhalten und lassen auch Raum für individuelle Anmerkungen. Hierbei gibt es u.a. folgende Felder für individuelle Eintragungen:

Anlass der Beobachtung, Grund der Fragestellung, Anamnese (Daten zur schulischen Laufbahn, zur gesundheitlichen, ökonomischen und sozialen Situation), bisher durchgeführte Interventionen, evtl. vorhandene Gutachten (Schulpsychologisches Gutachten, Gutachten von Personen, die das Kind pädagogisch, ärztlich oder therapeutisch betreut haben), Beobachtungen zum Bereich "Lernen", Aussagen zur Lernumgebung, Aussagen zu Lern- und Lösungsstrategien des Kindes, Aussagen zu Lernbedingungen (Unterrichtsstil, personelle Faktoren, Motivationsfaktoren), Beobachtungen zum Rechnen, Schreiben, Rechtschreiben sowie zum Lesen, Interpretation der Ergebnisse der Beobachtung, Fördermaßnahmen / empfohlene Interventionen und weitere geplante Fördermaßnahmen.

Nachdem der Lehrer die Beobachtungsergebnisse und Angaben zur Anamnese in den Computer eingegeben hat, verarbeitet der Computer die eingegebenen Daten zu einem fachgerechten Fördergutachten. Dieses Fördergutachten enthält individuelle Fördervorschläge. Wenn der Anwender die CD-ROM Kinder beobachten und fördern (Ledl / Bettinger 1997 - 1999) im Laufwerk des Computers hat, kann er die empfohlenen Übungen, Spiele und Arbeitsblätter sofort aufrufen und ausdrucken. Somit entfällt die zeitaufwendige Arbeit, ein Gutachten zu schreiben und die entsprechenden Fördervorschläge bzw. die entsprechenden Fördermaterialien und Förderprogramme für das jeweilige Kind zu suchen.

#### **Thomas Bettinger & Viktor Ledl**

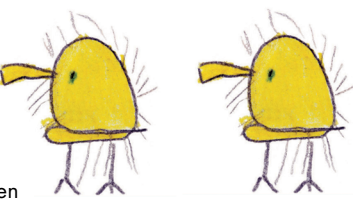

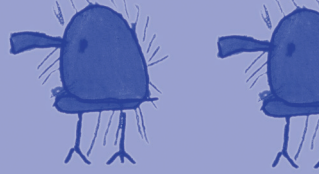

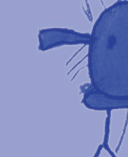

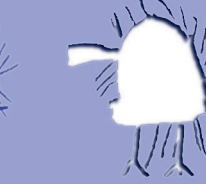

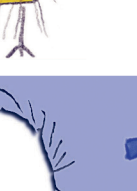

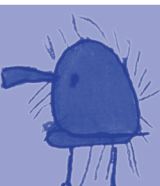

### <span id="page-1-0"></span>**[Wichtiger Hinweis](#page-0-0)**

Der Computer kann natürlich nicht die Beobachtungsergebnisse interpretieren!

Nicht das Programm, sondern Sie als Beobachter entscheiden letztendlich darüber, ob weitere Beobachtungen erforderlich sind, ob keine besonderen Auffälligkeiten vorliegen, ob "Verdacht" auf sonderpädagogischen Förderbedarf besteht oder ob besondere Lernund Erziehungshilfen notwendig sind.

Unser Verfahren heißt Förderdiagnose und nicht "Mit einigen Mausklicks zum Sonderpädagogischen Förderbedarf"! Der Hinweis, dass in einem oder mehreren Bereichen eine Förderung erfolgen sollte, bedeutet nicht automatisch, dass "Sonderpädagogischer Förderbedarf" erforderlich ist.

Bedenken Sie die weit reichenden Konsequenzen des "Sonderpädagogischen Förderbedarfs" für das weitere Leben des Schülers.

Bitte entnehmen Sie die Definition des Begriffes "Sonderpädagogischer Förderbedarf" den gültigen gesetzlichen Bestimmungen und den Durchführungsverordnungen!

Sie arbeiten mit sensiblen Daten! Beachten Sie die jeweils gültigen Datenschutzbestimmungen!

**Thomas Bettinger**

### <span id="page-2-0"></span>**[10 Tipps zur Durchführung einer Förderdiagnose](#page-0-0)**

Diese 10 Tipps beziehen sich nicht nur auf das Programm Förderdiagnose, sie gelten vielmehr allgemein für jede Durchführung von Förderdiagnosen.

#### **1. Die Förderdiagnose dient dem Kind!**

Das Ziel einer Förderdiagnose ist immer die Beantwortung der Frage: "Wie können wir dem Kind helfen?" Eine Förderdiagnose dient nicht der Ausgrenzung; etwaige Schwierigkeiten sollen möglichst früh entdeckt und geeignete Fördermaßnahmen gefunden werden.

#### **2. Die Lösung der Probleme steht immer im Vordergrund**

Das Gutachten sollte einen unmittelbaren Nutzen haben für alle Personen, die das Kind betreuen, indem es die Bereiche aufzeigt, in denen das Kind eine besondere Förderung braucht und wie diese aussehen soll. Keinesfalls sollte die Interpretation einer Diagnose einfach mit der Feststellung enden, dass Sonderpädagogischer Förderbedarf besteht, vielmehr sollten geeignete Fördermaßnahmen vorgeschlagen werden.

#### **3. Die Durchführung erfolgt durch ein Team**

Das Team sollte neben dem Klassenlehrer aus verschiedenen Spezialisten wie Psychologen, Logopäden, Sprachheillehrern, Sonderschullehrern, Sozialarbeitern oder Ärzten bestehen.

Das Team, das die Überprüfung durchführt, muss darauf achten, dass die einzelnen Teile der Überprüfung nur von Personen durchgeführt werden, die dies auch können (und dürfen).

Die Interpretation der Ergebnisse einer Diagnose hängt hauptsächlich ab von der Erfahrung der Teammitglieder und ihrer Fähigkeit, die Ergebnisse gemeinsam und aus allen Blickwinkeln zu betrachten.

Die Gutachten der Teammitglieder enthalten nicht nur die Rohergebnisse der Beobachtungen, sondern auch die Schlüsse, die aus diesen Ergebnissen gezogen werden können, und die Empfehlungen der Verfasser.

#### **4. Das Gutachten als Ergebnis einer Förderdiagnose muss verständlich und nachvollziehbar sein**

Jedes einzelne Gutachten muss so formuliert sein, dass jeder andere im Team (einschließlich der Eltern und Lehrer) versteht, was herausgefunden wurde, was das Resultat bedeutet und was der Verfasser empfiehlt. Der Gebrauch von speziellen Fachausdrücken verschleiert oft die wahre Bedeutung und sollte vermieden werden. Falls sich der Gebrauch von Fachausdrücken nicht vermeiden lässt, so sollten diese wenigstens für den Laien verständlich erklärt werden.

#### **5. Sorgfalt bei der Auswahl der Prüfverfahren**

Alle Überprüfungen sollten individuell angepasst und durchgeführt werden. Die Prüfverfahren dürfen nicht so gewählt werden, dass eine etwaige Behinderung oder eine fehlende Voraussetzung das Ergebnis verzerrt (Beispiel: Ein Kind, das nicht lesen kann, darf nicht mit schriftlichen Fragen konfrontiert werden). Das gilt besonders für die Sprache und den kulturellen Hintergrund: Die Überprüfung darf für Kinder aus anderen Kulturkreisen nicht diskriminierend sein. Alle Beobachtungsverfahren müssen in der Muttersprache des Kindes (oder in seiner Art der Kommunikation) durchgeführt werden.

#### **6. Schaffen Sie keine Testatmosphäre!**

Erklären Sie dem Kind, warum Sie die Überprüfung durchführen und was Sie machen werden. Beginnen Sie mit möglichst einfachen Aufgaben, um die Atmosphäre zu entkrampfen.

#### **7. Vorsicht beim Einsatz von standardisierten Tests**

Standardisierte Tests sollen Beobachtungen wiederholbar und vergleichbar machen. Wenn die Testergebnisse nur angeben, in welchen Bereichen das Kind schlechtere Ergebnisse als eine Vergleichsgruppe erzielt, dann bieten sie nur wenig Hilfe bei der Überlegung, von welchen Fördermaßnahmen das Kind profitieren könnte, um diese "Defizite" auszugleichen.

#### **8. Bedenken Sie, dass bei jeder Beobachtung Fehleinschätzungen passieren!**

Bei einer Förderdiagnose entsteht kein endgültiges Bild des Kindes, sondern eine Momentaufnahme, die aus einer Vielzahl von Puzzleteilchen ein vorläufiges Bild ergibt. Je umfassender die Beobachtung war, umso genauer wird das Ergebnis sein, auf dessen Grundlage die Entscheidungen über Fördermaßnahmen getroffen werden.

#### **9. Förderdiagnose ist ein permanenter Prozess**

Die Förderdiagnose ist mit der Erstellung eines Gutachtens oder der Feststellung des Förderbedarfs nicht abgeschlossen. Sonderpädagogischer Förderbedarf ist keine unveränderbare Größe. Es muss vielmehr zu einer ständigen Überprüfung der Ergebnisse einer Förderdiagnose kommen: Waren die Schlüsse aus den Beobachtungen richtig? Gab es Erfolge? Müssen weitere Beobachtungen durchgeführt, andere Verfahren angewendet werden?

### **10. Kinder sind keine Automaten, die einfach repariert werden können, "wenn sie nicht funktionieren"**

Nicht alle Probleme können "therapiert" werden!

#### **Thomas Bettinger**

### <span id="page-4-0"></span>**[Empfohlene zusätzliche Techniken und Beobachtungsmethoden](#page-0-0)**

Jedes Kind soll seinen Bedürfnissen entsprechend gefördert werden, damit ihm ein selbstständiges Leben innerhalb der privaten, schulischen und beruflichen Gemeinschaft ermöglicht wird.

Wenn ein Kind Schwierigkeiten hat, dann ist es sinnvoll, eine umfassende Beobachtung durchzuführen. Hierbei gilt es, die Stärken des Kindes zu finden und nicht nur die Schwächen hervorzuheben. So wird man feststellen, ob das Kind eine spezielle Förderung braucht und wie diese aussehen sollte.

Eine Förderdiagnose ist ein Verfahren, das nicht nur versucht, etwaige Probleme zu finden, sondern diese auch zu lösen - also geeignete Fördermaßnahmen anzubieten. Dafür werden vielfältige Informationen gesammelt, damit sich ein möglichst umfassendes Bild vom Schüler zeigt.

Beim Verfahren **Förderdiagnose** werden verschiedene Fähigkeiten und Fertigkeiten aus den Bereichen Motorik, Wahrnehmung, Sprache, Kognition, Verhalten sowie Lernen anhand von Checklisten überprüft.

Sie sollen sich bei der Durchführung aber nicht sklavisch an die Fragen in den Beobachtungsbögen halten: Diese Bögen lassen anschließend an die Checklisten zum jeweiligen Bereich - Raum für zusätzliche Beobachtungen. Es ist sinnvoll, genauer zu erforschen, warum etwa die Lösung einer Aufgabe nicht gelingt. Eine solche Vorgehensweise liefert möglicherweise wichtige Einsichten, wie der Schüler lernt; sie ist somit ein erster Ansatz zur Förderung.

#### **Gehen Sie bei den zusätzlichen Beobachtungen nach folgenden Methoden vor:**

- Versuchen Sie herauszufinden, wie das Kind lernt oder denkt. Sie können evtl. Ihren Unterrichtsstil anpassen oder dem Kind weitere Möglichkeiten anbieten, an eine Sache heranzugehen.
- Holen Sie mehr aus den Fragen der Checklisten heraus: Zerlegen Sie die Aufgabe in kleinere Schritte, geben Sie Hinweise und Hilfestellungen, zeigen Sie die Übung vor. Fragen Sie das Kind, woran es bei der Problemlösung denkt. Versuchen Sie herauszufinden, warum ein Kind auf diese oder jene Art und Weise antwortet.
- Beobachten Sie, in welcher Umgebung der Schüler üblicherweise arbeitet. Untersuchen Sie, welchen Einfluss unterschiedliche Umgebungen auf sein Verhalten oder seine Leistungen haben. In welchen Umgebungen oder Situationen zeigt der Schüler seine Schwierigkeiten? Gibt es Umgebungen, in denen er besser lernt oder arbeitet? Wie verhält sich der Lehrer dem Schüler gegenüber? Was bewirkt eine Änderung des Lehrerverhaltens? Wie ist das "Klassenklima"?
- Zerlegen Sie die Aufgaben in kleinste Schritte, um zu erkennen, welche Teilschritte der Schüler schon vollzogen hat und welche er noch lernen muss, um eine Aufgabe zu bewältigen.
- Der Unterricht sollte lebensnah sein und den Schüler darauf vorbereiten, ein selbstbestimmtes Leben zu führen. Das Ziel ist also, die Fähigkeiten und Fertigkeiten, die im Leben des Kindes wichtig sind (bzw. sein werden), zu erkennen und zu fördern.
- Die Diagnose beginnt mit der Überlegung, welche Ziele wichtig oder erwünscht sind (z.B. das Benützen eines öffentlichen Verkehrsmittels oder selbstständiges Einkaufen).
- Sammeln Sie charakteristische Schülerarbeiten, um Ihre Beobachtungen zu untermauern.
- Machen Sie anekdotenhafte Aufzeichnungen vom Verhalten des Kindes.
- Führen Sie Gespräche mit dem Schüler, mit den Eltern und mit anderen Personen, die mit dem Kind zu tun haben. Sind sich diese Personen der Probleme des Kindes bewusst?

**Tragen Sie die so gemachten Beobachtungen beim jeweiligen** Bereich in dem Feld "Zusätzliche Beobachtungen" ein.

#### **Thomas Bettinger**

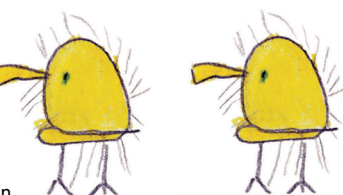

### <span id="page-5-0"></span>**[Anleitung für das Programm Förderdiagnose](#page-0-0)**

#### **So kommen Sie Schritt für Schritt zu einem Fördergutachten:**

#### **Vorbereitung**

Nehmen Sie sich für die Durchführung einer Förderdiagnose ausreichend Zeit.

Bei manchen Beobachtungen ist es von Vorteil, wenn eine zweite Person anwesend ist, etwa um Auffälligkeiten im Verhalten gesondert zu protokollieren.

Überprüfungen sollten grundsätzlich in der Muttersprache des Kindes (oder in seiner Art der Kommunikation) durchgeführt werden! Bei Kindern mit nichtdeutscher Muttersprache sollte nach Möglichkeit eine Person zugezogen werden, die die Sprache des Kindes spricht.

#### **Wie verwendet man das Verfahren Kurzüberprüfung bei einer Schuleinschreibung?**

Manche Beobachtungen setzen einen längeren Beobachtungszeitraum voraus, sie können nicht einfach in 15 Minuten erledigt werden.

Wenn Sie - etwa bei einer Schuleinschreibung - unter Zeitdruck arbeiten, dann verzichten Sie auf Angaben zu Bereichen, die zu viel Zeit in Anspruch nehmen. Wählen Sie selber die Bereiche, die Ihnen wichtig erscheinen. Klicken Sie bei der Empfehlung auf "Weitere Beobachtungen sind erforderlich", damit die beobachteten Bereiche in das Gutachten einfließen. Wiederholen Sie die Beobachtung aber zu einem späteren Zeitpunkt, wenn Sie mehr Zeit haben.

#### **Die Arbeit mit dem Programm**

Starten Sie jetzt das Programm Förderdiagnose: Es erscheint die "Begrüßungsseite". Klicken Sie auf OK, um auf die Startseite zu gelangen. Jetzt können Sie Schritt für Schritt vorgehen:

#### **1. Schritt: Neuen Datensatz anlegen**

Zuerst muss für jeden Schüler ein neuer "Datensatz" angelegt werden (den man sich als eine riesige Karteikarte vorstellen kann). Klicken Sie auf "Neuen Datensatz anlegen" und geben Sie die gewünschten Daten ein. Statt Name, Geschlecht und Geburtstag kann - aus Datenschutzgründen - eine Merkhilfe eingegeben werden.

#### **Beachten Sie die gesetzlichen Bestimmungen zum Datenschutz!**

Die eingegebenen Daten werden automatisch gespeichert, aber Vorsicht: Wenn das Programm Förderdiagnose nicht ordnungsgemäß beendet wird (z. B. aufgrund eines Stromausfalls), dann können die zuletzt eingegebenen Daten verloren gehen.

Für jeden Schüler muss mindestens ein Datensatz angelegt werden, der jederzeit ergänzt oder geändert werden kann. Wenn mit demselben Schüler das Verfahren zu einem späteren Zeitpunkt noch einmal durchgeführt wird, dann sollte für diesen Schüler ein weiterer Datensatz angelegt werden. Damit nicht alle schon bekannten Daten noch einmal eingeben werden müssen, besteht die Möglichkeit, einen vorhandenen Datensatz zu duplizieren, d. h., es wird für den betroffenen Schüler ein zweiter Datensatz erzeugt, in den automatisch die bisher eingegebenen anamnestischen Daten hineinkopiert werden.

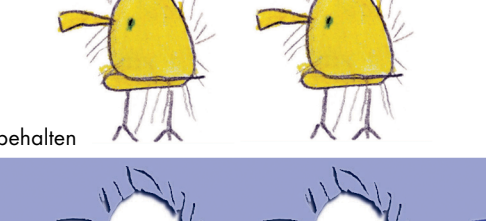

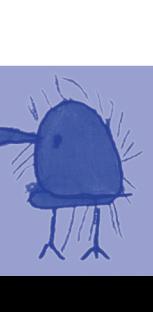

Es ist ratsam, zunächst einen Versuchsdatensatz anzulegen und damit ein wenig zu experimentieren, bevor man die eigentliche Arbeit mit dem Programm beginnt. Der Versuchsdatensatz kann - wie auch jeder andere nicht mehr benötigte Datensatz - wieder gelöscht werden.

#### **2. Schritt: Beobachtungsbogen ausfüllen**

Als nächstes müssen Sie das gewünschte Verfahren auswählen. Es gibt zwei verschiedene Verfahren:

#### **1. Kurzüberprüfung**

Das informelle Prüfverfahren "Kurzüberprüfung" kann gewählt werden, um einen schnellen Überblick über die Fähigkeiten und Fertigkeiten des Kindes zu gewinnen. Die Auswertung dieses Screeningverfahrens erfolgt unter qualitativen Gesichtspunkten.

#### **2. Ausführliche Beobachtung**

Das informelle Prüfverfahren "Ausführliche Beobachtung" kann gewählt werden, um einen detaillierten Überblick über die Fähigkeiten und Fertigkeiten eines Kindes zu gewinnen. Wegen seiner Länge wird es in den seltensten Fällen zur Gänze durchgeführt werden. Wählen Sie deshalb einfach nur jene Bereiche, in denen Ihnen weitere Beobachtungen wichtig erscheinen. Die Auswertung dieses Verfahrens erfolgt ebenfalls unter qualitativen Gesichtspunkten.

#### **Leeren Beobachtungsbogen ausdrucken**

Drucken Sie danach den Beobachtungsbogen für das gewählte Verfahren aus (bei Problemen mit dem Ausdruck: PDF ausdrucken), und führen Sie anhand dieses Beobachtungsbogens die Beobachtung durch. Gewisse Daten (etwa die anamnestischen) können Sie auch direkt in den Computer eingeben; bei der Arbeit mit Kindern hat sich dieses Vorgehen aber nicht bewährt, denn der Computer wird als störend empfunden und lenkt zu sehr ab.

#### **Beobachtung durchführen**

Die Fragen der Checklisten stecken nur den ungefähren Rahmen des jeweiligen Bereiches ab. Bedenken Sie, dass sich die jeweiligen Bereiche wechselseitig beeinflussen und nicht isoliert betrachtet werden können, weder bei der Diagnose noch bei der Förderung! Das Programm bietet durchgehend die Möglichkeit, die häufigsten Optionen durch Anklicken einzugeben. Es gibt aber immer auch die Möglichkeit, eigene Formulierungen und Beobachtungen einzutragen.

Generell gilt: Einträge, die man nicht für wichtig hält, kann man einfach ignorieren. Sie werden im Gutachten dann nicht berücksichtigt.

#### **Einige Anmerkungen zu den Beobachtungsbögen**

#### **ad Anamnese**

Die Anamnese besteht aus Daten zur schulischen Laufbahn, zur gesundheitlichen, ökonomischen und sozialen Situation. Beachten Sie die Datenschutzbestimmungen!

Die beiden Verfahren greifen auf die gleichen anamnestischen Daten zu. Sie müssen daher diese Daten nur einmal eingeben.

#### **ad Schülerstatus "außerordentlich"**

Dieser ist möglicherweise eine österreichische Spezialität. Dieser Status soll Schüler mit nichtdeutscher Muttersprache schützen: Tragen Sie beim Datum an dieser Stelle also nur etwas ein, wenn der Schüler wirklich ein "außerordentlicher Schüler" ist! Wie immer gilt, wenn Sie hier nichts eintragen, wird dieser Punkt im Gutachten nicht berücksichtigt.

#### **ad Wahrnehmungsbereich**

Bedenken Sie, dass Überprüfungen im Wahrnehmungsbereich möglicherweise statt der Wahrnehmungsleistung eher andere Faktoren messen: etwa die Sprachfähigkeiten oder das Sprachgedächtnis. Ergebnisse, die man aus solchen Überprüfungen erhält, können zu falschen Erklärungen und wenig hilfreichen Förderstrategien führen - etwa zu Wahrnehmungstraining (wie Formen nachzeichnen) statt zu einer Förderung im Sprachbereich.

#### **ad Sprache**

Gerade in diesem Bereich sind nichtstandardisierte Verfahren wichtig. Standardisierte Verfahren nehmen oft wenig Rücksicht auf die Feinheiten der menschlichen Kommunikation. Behelfen Sie sich mit folgendem Verfahren: Sammeln Sie charakteristische Sprachbeispiele - also Muster dafür, wie das Kind typischerweise kommuniziert - etwa durch freies Sprechen (informelle Gespräche?), per Checkliste oder Tonaufzeichnungen.

Sprache lernt man am besten durch "miteinander sprechen" und weniger durch stupides Wiederholen von Sprachmustern.

#### **ad Sozial-Emotionales**

Verhalten, das für den einen erwünscht ist, mag für den anderen schon problematisch sein. Auf jeden Fall sollte man versuchen herauszufinden, ob die Schwierigkeiten in diesem Bereich Folge von Schulproblemen sind oder ob sie - umgekehrt diese erst bewirken.

#### **Daten eingeben**

Übertragen Sie die so gesammelten Daten in den Computer.

#### **Es gibt keine Plausibilitätskontrolle:**

Wenn die Eingaben nicht sinnvoll sind, wird auch das erstellte Gutachten entsprechende Mängel haben.

#### **Problematische Zeichen**

Es wurde darauf verzichtet, aus jedem einzelnen Feld potenzielle RTF- oder HTML-Steuerzeichen auszufiltern. Das heißt, dass bei der Texteingabe auf folgende Zeichen verzichtet werden sollte:

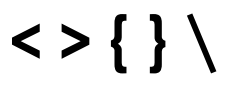

#### **Textauszeichnungen:**

Textauszeichnungen (z.B. fett oder kursiv), die im Programm Förderdiagnose vorgenommen werden, haben keine Auswirkungen auf die Formatierung der HTML- oder RTF-Datei!

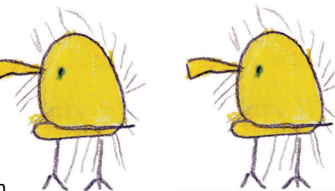

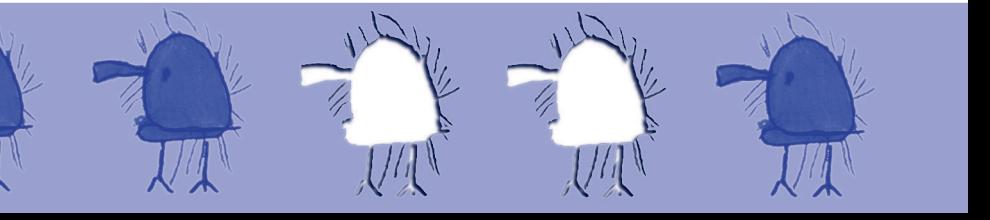

#### **Interpretation**

Auf Grund der gesammelten Informationen müssen Sie entscheiden, welche Schlüsse aus den Ergebnissen in diesem Bereich gezogen werden. Treffen Sie unter dem Punkt "Empfehlung" am Ende des jeweiligen Bereichs Ihre Auswahl. Wenn Sie den voreingestellten Wert "Es wurden keine Beobachtungen durchgeführt" nicht ändern, dann fließen Ihre bisher eingegebenen Beobachtungen zu diesem Bereich nicht in das Gutachten ein. Erst wenn Sie einen anderen Punkt anwählen, nimmt das Programm an, dass Sie mit Ihren Beobachtungen fertig sind, und berücksichtigt Ihre Eingaben zu diesem Bereich. Wählen Sie also zumindest den Punkt "Weitere Beobachtungen sind erforderlich".

Anm.: Der Computer arbeitet stur nach vorgegebenen Regeln, er kann Ihre Eingaben nicht interpretieren; die Verantwortung für die Interpretation liegt also ausschließlich bei Ihnen!

Nehmen Sie sich darum Zeit für die Interpretation der Ergebnisse, erstellen Sie eine vorläufige Auswertung und überdenken Sie die eingegebenen Daten, bevor Sie zu einer abschließenden Empfehlung kommen.

#### **3. Schritt: Gutachten erstellen**

Aus Ihren Eingaben wird ein Fördergutachten erstellt. Dieses Gutachten enthält alle Ihre Eingaben sowie Vorschläge für Fördermaßnahmen auf der CD-ROM Kinder beobachten und fördern.

Bedenken Sie, dass Sie selber entscheiden müssen, ob die empfohlenen Fördermaßnahmen für den jeweiligen Schüler sinnvoll sind. Die CD-ROM Kinder beobachten und fördern bietet ein möglichst breites Spektrum an Fördermaßnahmen: Es werden Fördermaßnahmen dabei sein, die Sie möglicherweise ablehnen, andere Ihnen bekannte Fördermaßnahmen werden hingegen vielleicht fehlen (Anregungen für weitere Auflagen der CD-ROM nehmen wir natürlich gerne entgegen). Wir hoffen aber, dass sich Fördermaßnahmen auf der CD-ROM finden, die dem Schüler helfen. In der zu jedem Bereich angeführten Literatur finden Sie weitere Hinweise.

Es gibt drei Möglichkeiten der Auswertung:

#### 1. Sie wählen die Option "Vorschau auf Gutachten"

Sollten Sie kein Textverarbeitungsprogramm besitzen, dann können Sie den Text des Gutachtens drucken oder kopieren und in den Texteditor (WIN: Notepad., Mac: TextEdit) einsetzen und dort weiterbearbeiten.

#### 2. Sie wählen die Option "Fördermaßnahmen zeigen"

Wenn Sie die CD-ROM **Kinder beobachten und fördern** besitzen, finden hier Vorschläge für die Förderung: Per Mausklick können Sie diese maßgeschneiderten Fördervorschläge aufrufen und die entsprechenden Spiele, Übungen, Literaturhinweise und Arbeitsblätter gleich ausdrucken.

#### 3. Sie wählen die Option "Gutachten erzeugen"

Es wird eine Datei erzeugt, die Sie noch mit Ihrer Textverarbeitung nachbearbeiten und dann ausdrucken können. Am Ende des RTF-Dokuments finden sich Vorschläge für Fördermaßnahmen als Verweise auf Kapitel der CD-ROM und des Buches **Kinder beobachten und fördern.**

#### **Gutachten fertig stellen**

Wenn Sie das Gutachten ausdrucken, fehlen nur noch Unterschrift und Datum; wenn Sie aus Datenschutzgründen keine persönlichen Daten eingegeben haben, dann müssen Sie diese im Gutachten noch einfügen.

Wiederholen Sie die Überprüfung nach einem angemessenen Zeitraum:

Waren die Schlüsse aus den Beobachtungen richtig? Gab es Erfolge? Müssen weitere Beobachtungen durchgeführt werden? Müssen andere Verfahren angewendet werden?

#### **Erstellen Sie regelmäßig Backups:**

Mit Backup erstellen aus dem Menü Extras können Sie eine Sicherungskopie der Datei **Diagnose.XYZ** erzeugen.

Diese Sicherungskopie wird in dem Ordner angelegt, in dem die Datei **Diagnose.XYZ** liegt, und heißt **Backup.XYZ**. Falls dort eine ältere Version von **Backup.XYZ** liegt, wird sie ohne Nachfrage überschrieben.

Sichern Sie Ihre Daten regelmäßig auf externen Medien! **Thomas Bettinger**

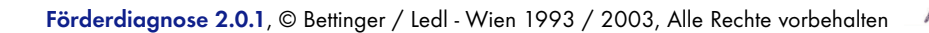

### <span id="page-10-0"></span>**[Systemanforderungen](#page-0-0)**

Z.B.: MS Windows (98 SE, ME, NT 4.0, 2000, XP ...) oder MacOS X (ab 10.2.2) Je nach Installation 200-400MB freier Speicher auf der Festplatte. Windows: Prozessor: mindestens 500MHz; mindestens 128MB RAM, empfohlen: 256MB RAM MacOS X: Prozessor: mindestens 500MHz; mindestens 256MB RAM, empfohlen: 640MB RAM

Zum Betrachten der PDF-Dateien wird das kostenlose Programm Adobe Reader (ab Version 6) benötigt. Installationsprogramme für den Adobe Reader für MacOS X und Windows befinden sich auf der CD-ROM.

Die CD-ROM enthält auch eine Demoversion von **Kinder beobachten und fördern 3**.

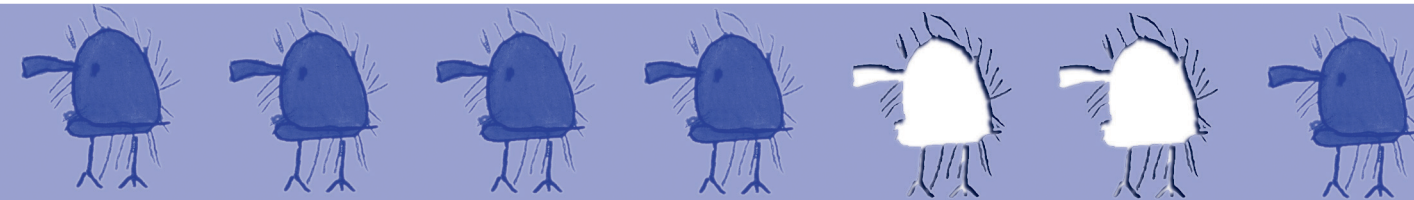

### <span id="page-11-0"></span>**[Installation](#page-0-0)**

Vom Installationsprogramm wird grundsätzlich immer nur eine Demo-Version installiert. Diese Demo-Version hat gegenüber der Vollversion folgende Einschränkung: Die Demo-Version erzeugt nur Beispielsgutachten, ohne auf die von Ihnen eingegebenen Daten zuzugreifen.

Mit der Demo-Version können Sie ohne Risiko ausprobieren, ob Ihnen das Programm **Förderdiagnose** gefällt. – Wenn Sie das Programm lizenzieren, erhalten Sie einen Registrierungscode, mit dem Ihre Demo-Version zur Vollversion wird. Ihre Eingaben gehen dabei nicht verloren.

#### **Macintosh:**

Starten Sie Ihren Computer. Legen Sie die CD-ROM ein. Wechslen Sie in den Ordern Installation. Doppelklicken Sie **Diagnose 2 Installation.dmg**: Sie werden aufgefordert, die Lizenzbestimmungen zu akzeptieren.

Ziehen Sie den Ordner **Diagnose2** auf Ihre Festplatte. Öffnen Sie den Ordner und starten Sie **Förderdiagnose 2**.

Installieren Sie auch das Programm **Adobe Reader -** vor allem dann, wenn Sie auch **Kinder beobachten und fördern 3** einsetzen wollen. Das Installationsprogramm für den **Adobe Reader** finden Sie ebenfalls im Ordner **Installation**.

#### **Windows:**

Starten Sie Ihren Computer. Legen Sie die CD-ROM ein. Warten Sie, bis das Setup-Programm startet, und wählen Sie die Option **Förderdiagnose installieren**. Folgen Sie den Anweisungen.

Wenn das Setup-Programm nicht automatisch startet, dann gehen Sie wie folgt vor:

[CD-ROM] steht im Folgenden für "Laufwerksbuchstabe der FOERDERN-CD-ROM": Geben Sie statt [CD-ROM] den Laufwerksbuchstaben des CD-ROM-Laufwerks, in dem die CD-ROM liegt, an!

Ein Beispiel: Ihr CD-ROM-Laufwerk hat den Laufwerksbuchstaben "D": Sie müssen also statt "[CD-ROM]:\SETUP" folgenden Pfad eingeben: "D:\SETUP"

Rufen Sie den Befehl "Ausführen" aus dem Start-Menü auf, geben Sie "[CD-ROM]:\SETUP" in die Befehlszeile ein und klicken Sie auf OK. Das Zeichen "\" erhalten Sie durch gleichzeitiges Drücken der Tasten [Alt Gr] und [?].

Installieren Sie auch das Programm **Adobe Reader -** vor allem dann, wenn Sie auch **Kinder beobachten und fördern 3** einsetzen wollen.

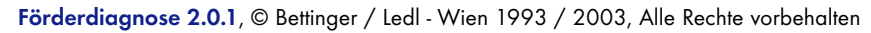

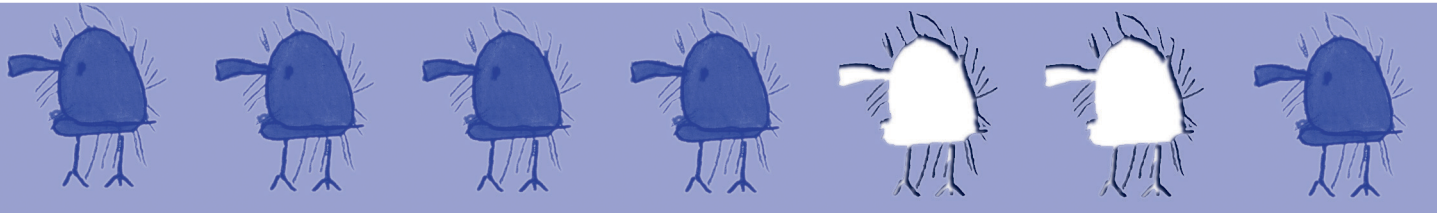

### <span id="page-12-0"></span>**[Kontakt, Bestellungen und Impressum](#page-0-0)**

**Bestellungen, Anregungen und Verbesserungsvorschläge nehmen wir gerne entgegen:**

 Thomas Bettinger Gumpendorfer Str.81/40 1060 Wien

Tel: +43 699 10 97 25 30

Fax: +43 1 548 96 96 1[5](mailto:diagnose@xyz.at)

Website: **http://www.xy[z.at/](http://www.xyz.at/)**

#### **Bitte verwenden Sie für Ihre Bestellungen das Bestellformular auf unserer Website!**

#### **Thomas Bettinger:**

Konzeption, Beobachtungsbögen, Texte, Datenbankprogrammierung, Interface, Grafiken, Installation

#### **Viktor Ledl:**

Konzeption, Beobachtungsbögen, Texte

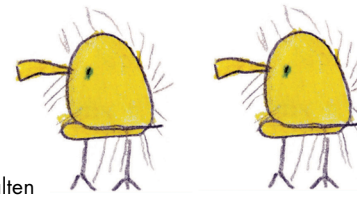

### <span id="page-13-0"></span>**[Dank](#page-0-0)**

**Vielen Dank an ...**

Elisabeth Heuberger, GrafikAtelier Heuberger Margit Kupsa Maria-Theresia Christa Norbert Aubrunner Paul Csokay Richard Steiner Susi Drexler Werner Bettinger Wolfgang Wagner

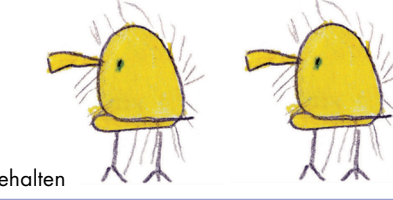

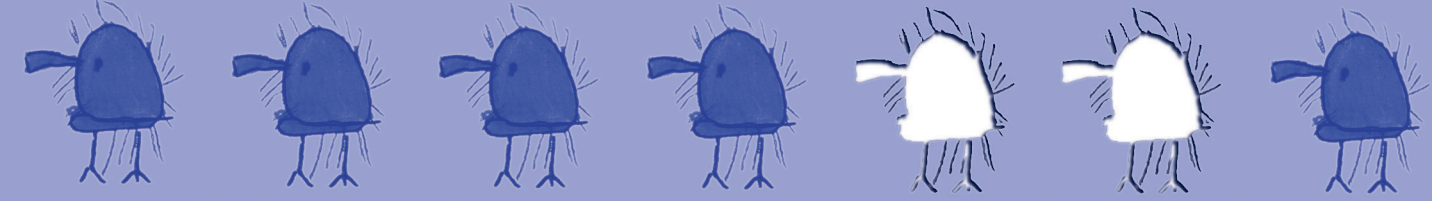

### <span id="page-14-0"></span>**[Betrifft: "Geschlechtsneutrale Formulierungen"](#page-0-0)**

Konstruktionen wie "sie/er", "SchülerInnen" oder "Autoren/innen" wurden wegen ihrer Schwerfälligkeit vermieden im Sinne des folgenden Zitats:

Frauen sind gleichberechtigt: das sagt das Gesetz und meine eigene Überzeugung. Weder das Gesetz noch meine Überzeugung zwingen mich jedoch zu dem barbarischen "der (die) Leser(in)", "der (die) Student(in)". "Der" Leser ist ebenso geschlechtsneutral wie "die" Geisel, und ich habe mich nicht dazu verstehen können, Artikelkapriolen unserer Sprache durch Sprachvandalismen aus eigener Schlachtung zu konterkarieren.

**(Heuser 1989, Seite 15)**

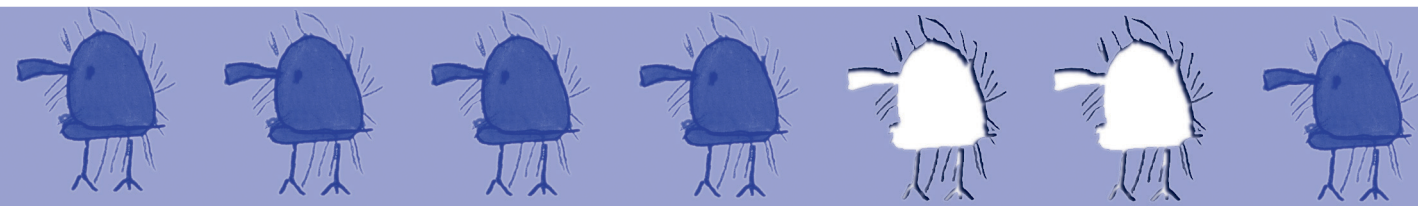

### <span id="page-15-0"></span>**[Literatur](#page-0-0)**

- **Baar, E.; Tschinkel, I.:** Arbeitsblätter für die Schulreife-Entwicklungshilfe, Jugend & Volk, Wien 1994, 17. Auflage (Erläuterungen zu den Arbeitsblättern für die Schulreife-Entwicklungshilfe, eine Erfolgstabelle und Mappe mit 50 Arbeitsblättern)
- **Bettinger, T.; Ledl, V.:** Erstellung von Fördergutachten mit individuellen Fördervorschlägen. In: **Mutzek, W. (Hg.):** Förderplanung, Beltz, Weinheim 2000
- **Bettinger, T.:** Förderdiagnose. In: KFÖ (Hg.): Bin ich wirklich so dumm? EFZVG, Wien 1999
- **Bettinger, T.; Ledl, V.:** Förderdiagnose ein Computerprogramm. In: Förderschulmagazin, Heft 12/99, Oldenbourg Schulbuchverlag, München 1999
- **Bettinger, T.; Ledl, V.:** Kinder beobachten und fördern / CD-ROM, Die CD-ROM zum Buch, Jugend & Volk, Wien 1997 Version 1.0, 1999 Version 2.0, 2003 Version 3.0
- **Bettinger, T.:** Sind Lehrer Menschen?, Wien 1997, Eigenverlag
- **Breuer, H.; Weuffen, M.:** Lernschwierigkeiten am Schulanfang. Schuleingangsdiagnostik zur Früherkennung und Frühförderung, Beltz, Weinheim u. Basel 1993
- **Englbrecht, A.; Weigert, H.:** Lernbehinderungen verhindern. Anregungen für eine förderorientierte Grundschule, Diesterweg, Frankfurt am Main 1991
- Geiger, B. Ledl, V. u.a.: Wie erstelle ich ein "Sonderpädagagisches Gutachten"? In: heilpädagogik, Heft 1, Jänner 1996, S. 2-10
- **Geiger, B. Ledl, V.:** Materialien zur Erstellung eines sonderpädagogischen Gutachtens, Eigenverlag, Wien 1998, 2. verb. u. überarb. Aufl., 154 Seiten
- **Gruber, H. Ledl, V.:** Allgemeine Sonderpädagogik. Grundlagen des Unterrichts für Schüler mit Schulschwierigkeiten und Behinderungen. Ein Studien- und Arbeitsbuch, Jugend & Volk, Wien 1997, 4. Aufl.
- **Heuser, H.:** Gewöhnliche Differentialgleichungen, Teubner, Stuttgart 1989
- **Kobi, E. E.:** Diagnostik in der heilpädagogischen Arbeit, Edition SZH, Luzern 1990
- **Ledl, V.:** Kinder beobachten und fördern. Eine Handreichung zur gezielten Beobachtung und Förderung von Kindern mit besonderen Lern- und Erziehungsbedürfnissen bzw. sonderpädagogischem Förderbedarf, Jugend & Volk, Wien 1994, 1995 2. Aufl., 1996 3. Aufl., 1997 4. Aufl., 1998 5. Aufl.
- **Ledl, V.:** Die diagnostische Kompetenz des Lehrers als Voraussetzung guten Unterrichts. In: **Freund, J. Gruber, H. Weidinger, W. (Hg.):** Guter Unterricht - Was ist das? Aspekte von Unterrichtsqualität, ÖBV Pädagogischer Verlag, Wien 1998, S. 147-162
- **Sindelar, B.; Rind, W.:** Lernprobleme an der Wurzel packen. Trainingsprogramme gegen Lernstörungen. Akustisches Training, optisches Training, Intermodaltraining, Serialitätstraining, Raumorientierungstraining, Ertl Verlag, Wien 1982

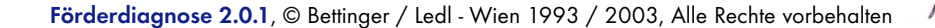

### **[Inhalt](#page-0-0)**

**[Förderdiagnose 2.0.1, Thomas Bettinger & Viktor Ledl](#page-0-1) [Wichtiger Hinweis](#page-1-0) [10 Tipps zur Durchführung einer Förderdiagnose](#page-2-0) [Empfohlene zusätzliche Techniken und Beobachtungsmethoden](#page-4-0) [Anleitung für das Programm Förderdiagnose](#page-5-0) [Systemanforderungen](#page-10-0) [Installation](#page-11-0)  [Kontakt, Bestellungen und Impressum](#page-12-0) [Dank](#page-13-0)** [Betrifft: "Geschlechtsneutrale Formulierungen"](#page-14-0) **[Literatur](#page-15-0)**

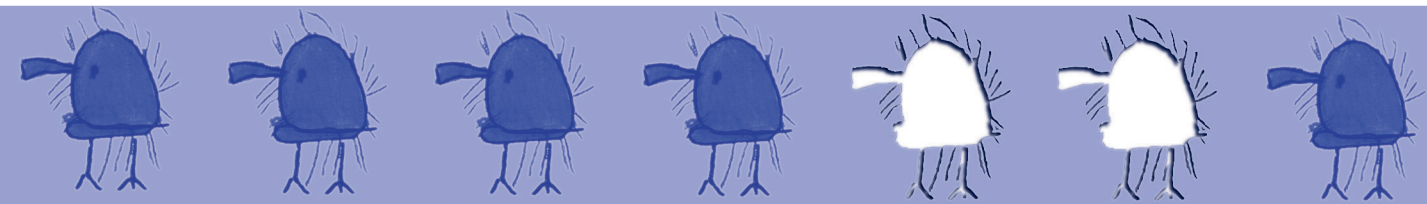